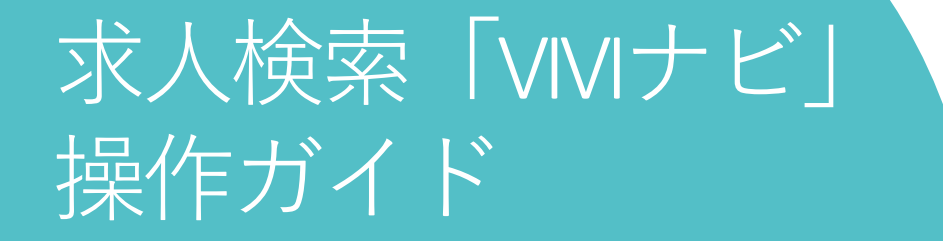

画面操作のガイドラインです。 操作ガイドを参考に、各機能を有効活用しましょう!

同志社女子大学

パソコン、スマホいずれでも操作可能です。※以下推奨環境でご利用ください。

○Windows

Microsoft Edge 最新バージョン、Mozilla Firefox 最新バージョン、Google Chrome 最新バージョン ○Macintosh Safari 最新バージョン ○スマートフォン iOS 14系以上、Android 8系以上

# ログイン・ログアウト

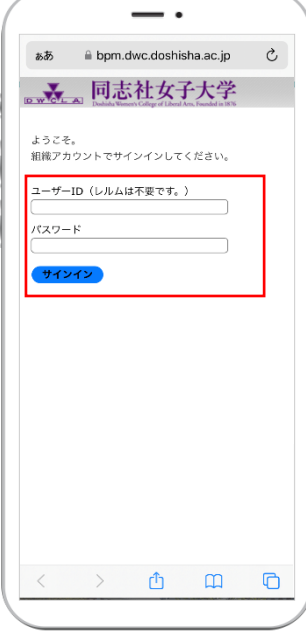

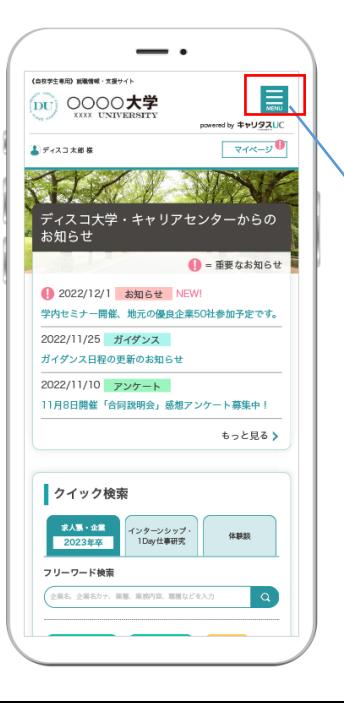

### **ログイン**

学校からお知らせしたユーザーID・パスワードを入力し、「**サインイン**」ボタンをクリックしてください。 ※ログイン情報がわからない場合は、学校の担当者に確認してください。

学校内の共有パソコンからのログインや、複数人で同じパ ソコンを使用するような環境の場合は個人情報等が見られ てしまうのを防止するため、本機能を利用しないでくださ い。 **次回からユーザーID・パスワードの入力を省略**

# **ログアウト**

トップ画面・右上の をタップ。表示メニューから「**ログアウト**」を選択します。

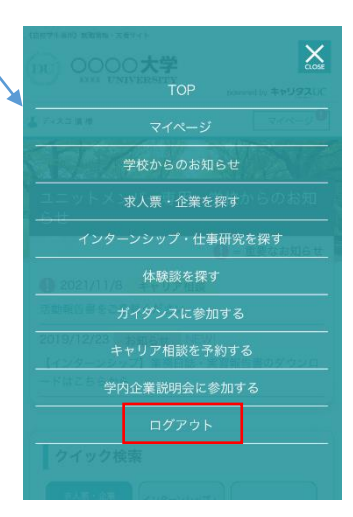

### 初回設定-基本情報の登録

### (DU) QOOO大学

#### 学生情報登録

ご自身の情報が登録できます。 必要事項を入力の上、「学生基本情報アンケートへ進 む」ボタンをクリックしてください。 \*は必須入力項目です。

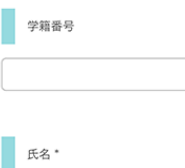

始  $\gtrsim$ 

 $\pm z$  $\times$   $\cdot$ 

パスワード

 $RZZZ-K*$ 

 $(61 \cdot \text{shc11234})$ 

パスワード\*

√ 利用規約に同意する

(確認用)

使用できません。

氏名 (カナ) \*

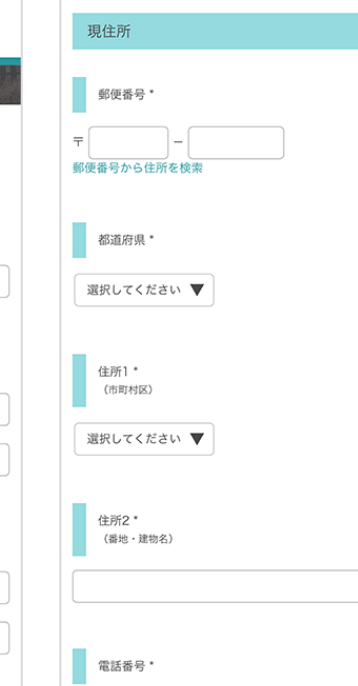

### **基本情報を登録する**

初回のみ、学生情報登録画面に移動します。項目に沿って、基本情報を登録してください。

就職活動に関する情報を学校から連絡しますので、できるだけ正確な情報を入力してください。 ✓ 必須項目は必ず入力をお願いします。

✓ 入力した項目は、登録後も修正可能です。

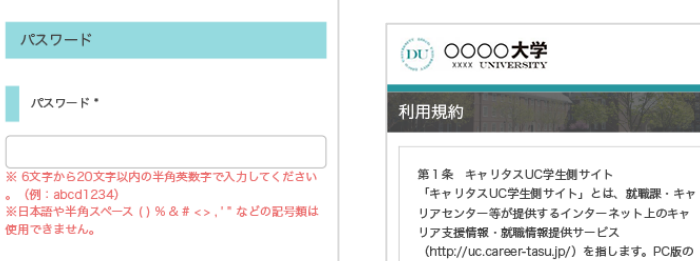

(http://uc.career-tasu.ip/) を指します。PC版の 「キャリタスUC学生側サイト」の一部の機能を携帯 端末向けに提供する「キャリタスUC学生側サイトモ パイル版」、キャリア支援・就職活動に役立つ情報 をメールマガジン等で配信するその他のメールサー ビス等も上記に含みます。

#### 第2条 会員 「キャリタスUC学生側サイト」正式会員(以下「会 員」)とは、XXXX大学に在籍する学生が会員登録 を申し込み、就職課・キャリアセンターこれを承認

### **利用規約に同意する**

学生基本情報を入力するにあたり、利用規約を確認の上、「**利用規約に同意する**」に チェックマークをいれてください。

>>「次へ」ボタンをタップして、進路決定届の登録を行います。

### 初期設定-進路希望の登録

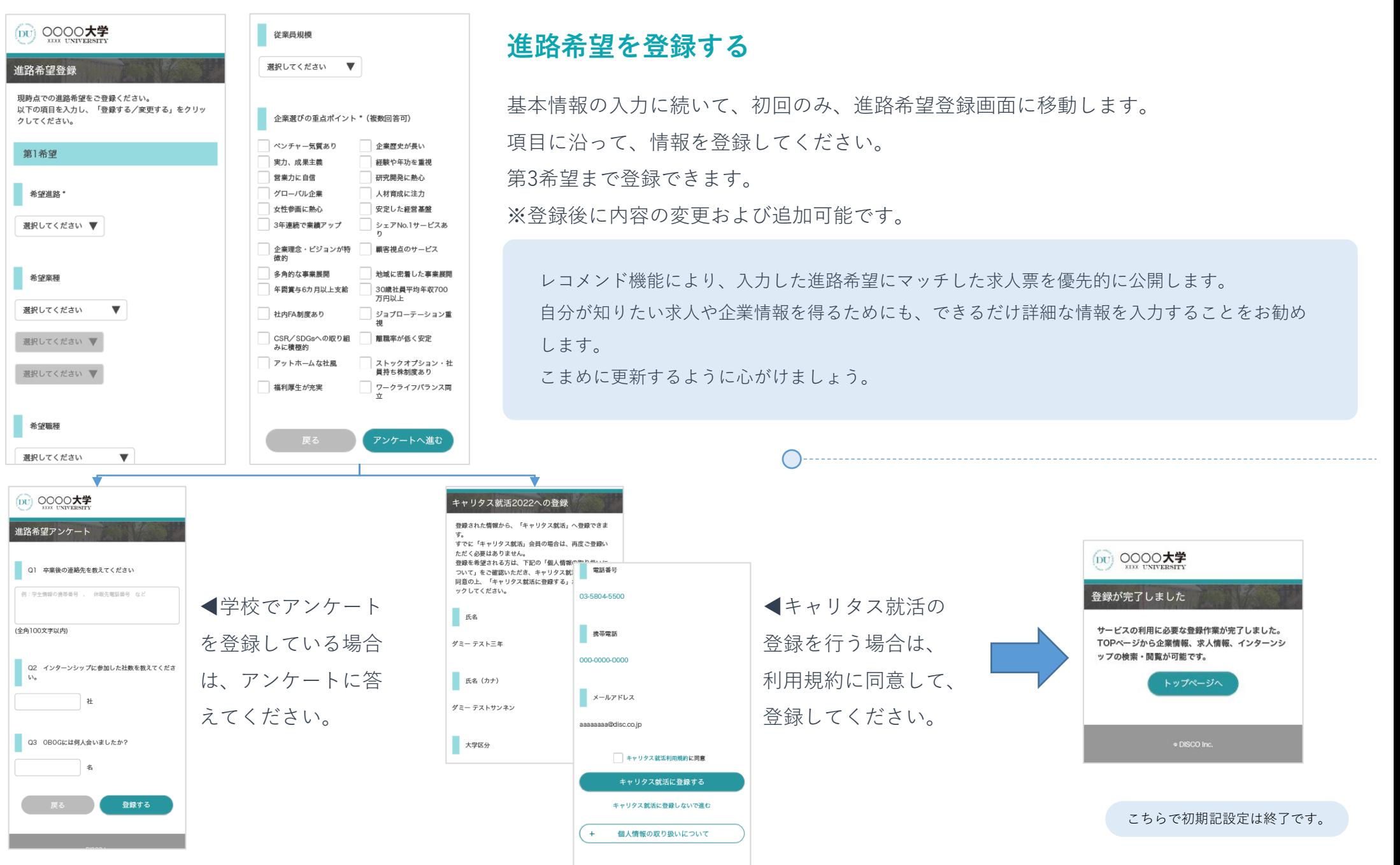

# 求人票を探す-1

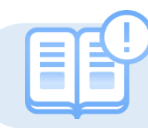

さまざまな検索方法を活用すると、あなたにマッチした企業や求人票を検索できます。

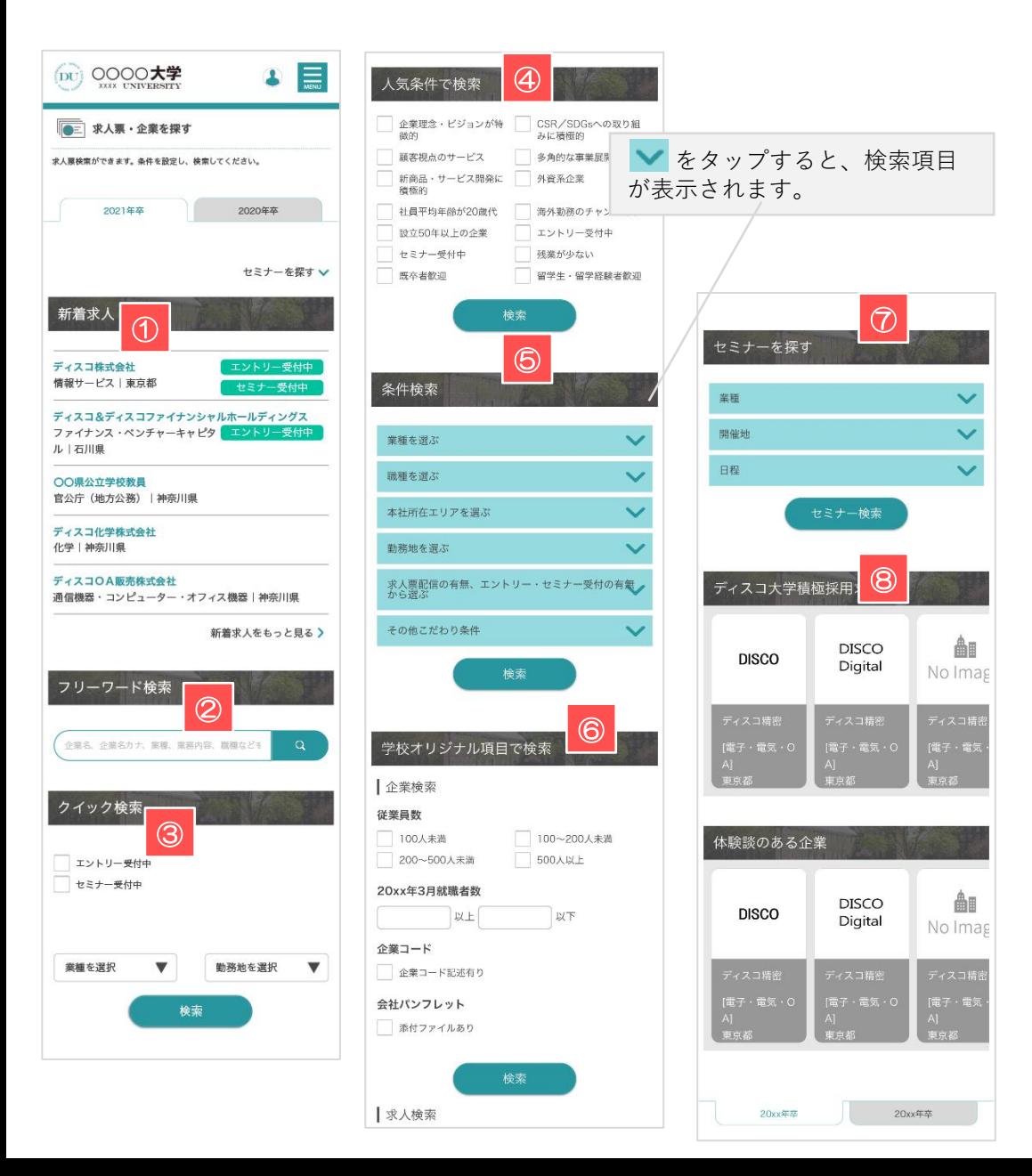

#### **①新着求人**

学校が公開した更新日が新しい求人票をランダムで表示します。

企業名をクリックすると、選択した企業の求人票詳細画面に移動します。

#### **②フリーワード検索**

企業名や業務内容など、検索したい求人や企業に関連するキーワードを入力してください。

テキストエリアに入力し、 をクリックすると検索結果(求人票一覧)画面に移動します。

#### **③クイック検索**

業種や勤務地などを絞り込んで検索します。

エントリーやセミナー情報の検索も簡単です。

#### **④人気条件で検索**

検索項目でも人気の高い条件を明記してあります。 チェックを入れて「検索」ボタンをクリックしてください。

該当する条件にチェックを入れてクリックすると検索結果(求人票一覧)画面に移動します。

#### **⑤条件検索**

それぞれアプローチの異なる検索条件を用意しています。 チェックを入れて「検索」ボタンをクリックしてください。

単一でも検索可能ですが、複数の条件を選択することで、より絞り込むことが可能です。

#### **⑥学校オリジナル項目で検索**

学校独自で作成した項目からの検索になります。

内容に合わせてチェック・入力し、「検索」ボタンをクリックしてください。

#### **⑦セミナーを探す**

求人票にセミナーが設定されていた場合、セミナー情報から検索することができます。

凝視や日程などを絞り込んで検索することもできます。

#### **⑧おすすめ求人エリア**

あなたにおすすめの求人票をテーマ別にピックアップします。

企業名のブロックを選択すると、該当企業の求人票詳細画面に移動します。

 $\overline{\phantom{a}}$  $\overline{0}$  #AN - 2019

ディスコ&ディスコファイナンシャルホールディングス<br>ファイナンス・ペンチャーキャピタ <mark>- エントリー王付中</mark><br>ル | 本ijija **○○県立立学校教員**<br>官公庁 (地方公表) |神会川県 -<br>ディスコ化学株式会社<br>化学工神の目明 -<br>安長様差 - コンピューター - オフィス語法 | 秒表 | 0

新酒求人

フリーワード検索

 $100000$  $+2 + -14 + 1$ 

# 求人票を探す-2 求人票:検索結果/求人票詳細

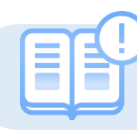

求人票を検索すると、検索結果は各企業単位で表示されます。

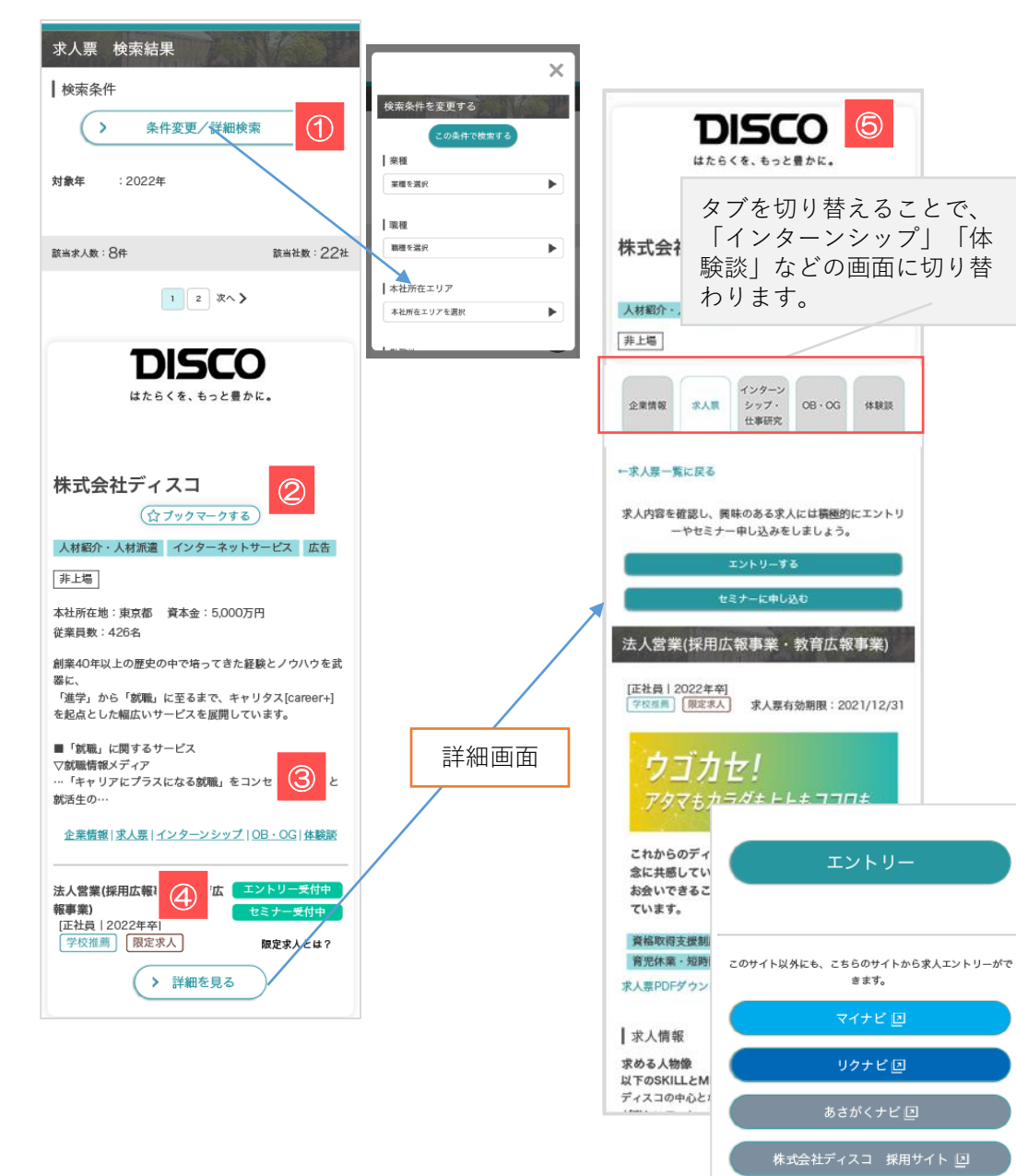

### **①検索条件**

検索した条件にマッチした求人票を表示します。

検索条件を変更する場合は、「>条件変更/詳細検索」をクリックすると、検索条件を再設定で きます。

> プルダウンメニューから要表を選択⇒ 「検索」ボタンをクリックすると検索結果(求人票一覧)画面に移動します。

#### **②ブックマークする**

「☆」マークをクリックすると★マークが黄色に変わり、企業情報をブックマークします。 ブックマーク一覧はマイページで確認・解除などを行うことができます。

#### **③企業情報|求人票|インターンシップ|OB・OG|体験談**

テキストをクリックするとそれぞれ詳細情報画面に移動します。

#### **④表示アイコン**

テキストをクリックするとそれぞれ詳細情報画面に移動します。

- エントリー受付中 エントリー受付期間中の求人です
- セミナー受付期間中の求人です。 セミナー受付中
- 学校で登企業登録する際に学校推薦/ありとした場合に表示されます。 学校推薦
	- 企業が10校以下に限定して配信した求人票に表示されます。

#### **⑤求人票詳細**

限定求人

「詳細を見る」ボタンをタップすると、求人票の詳細画面に移動します。 企業情報と求人情報を照らし合わせて、詳しい業務や募集要項などを確認します。

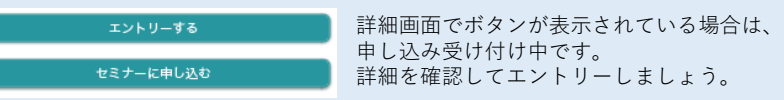

 $\overline{\phantom{a}}$ **DISCO** 

BX、<br>「過学」から「NOM」になるまで、ギャリタス[conem+]<br>を起きとした細広いサービスを正認していさす。  $\equiv \tau_{\rm BH}, \; \epsilon_{\rm H} \tau \epsilon \tau \cdot \epsilon \tau.$ マル端線なメディア<br>-- 「キャリアヒプラスになる獣馬」<br>Nimi の 企業情報に変える

株式会社ディスコ  $(\frac{1}{277777}-976)$ 人材新介·人材新羅 インターネットリービス 広告

法人营案(括用止报事業·教育広<br>報事業)  $\frac{[IHH1202282]}{[HH1202282]}$ 

 $B = 0$ 3社前在後:東京都 東本金: 5,000万円<br>安美林教: 420名 超等40年以上の歴史の中で除って言た経験とノウハウを見

### インターンシップを探す

「インターンシップ・1Day仕事研究を探す」から検索

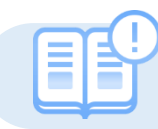

あなたにマッチした企業やインターンシップ情報を検索できます。(画面の構成は求人票と同じです P5~6参照)

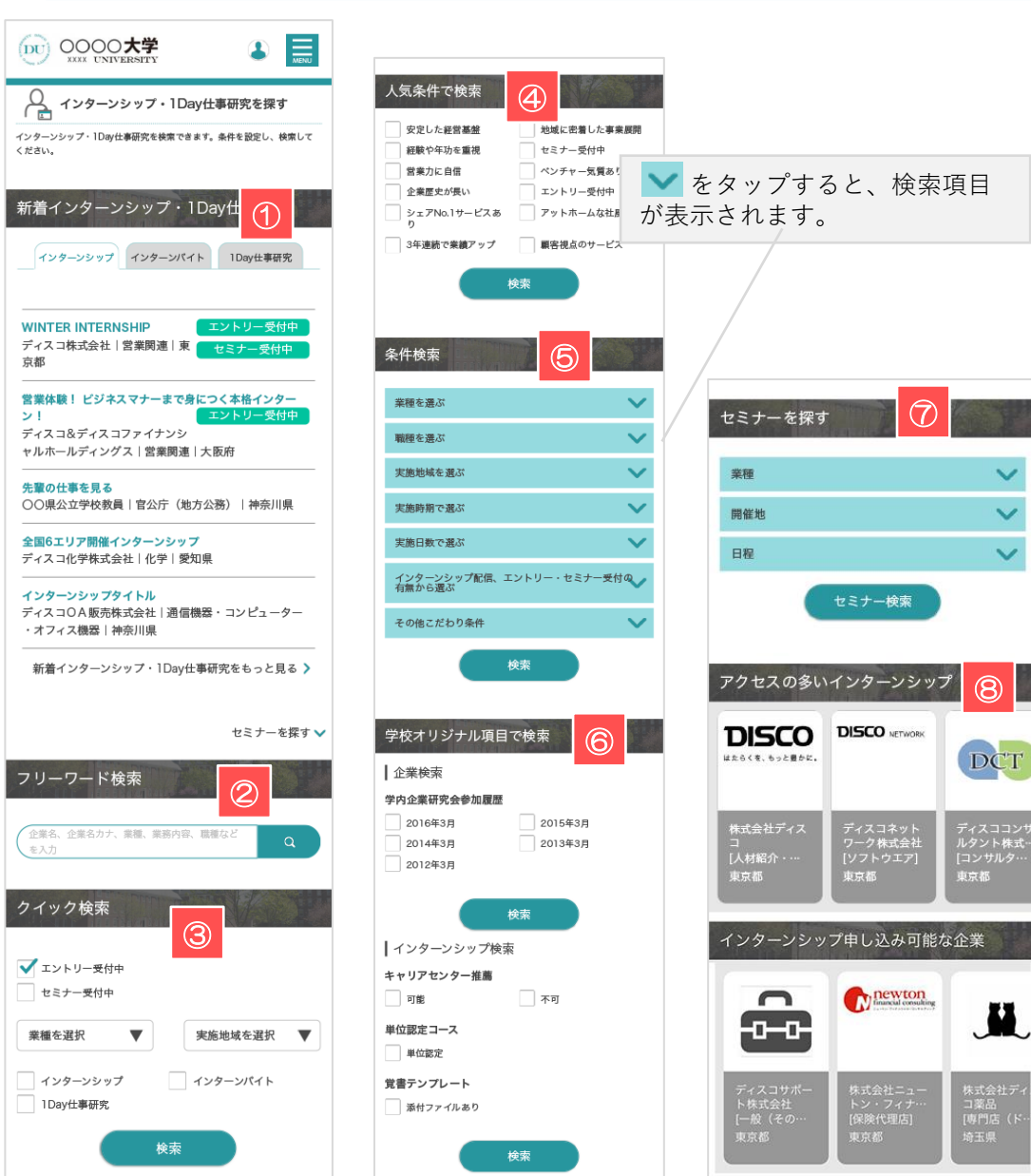

#### **①新着インターンシップ**

学校が公開した更新日が新しいインターンシップ情報をランダムで表示します。

企業名をクリックすると、選択した企業のインターンシップ詳細画面に移動します。

#### **②フリーワード検索**

企業名や業務内容など、検索したい情報に関連するキーワードを入力してください。

テキストエリアに入力し、 ※ 存クリックすると検索結果 (インターンシップ一覧) 画面に 移動します。

#### **③クイック検索**

業種や勤務地などを絞り込んで検索します。

エントリーやセミナー情報の検索も簡単です。

#### **④人気条件で検索**

検索項目でも人気の高い条件を明記してあります。 チェックを入れて「検索」ボタンをクリックしてください。

該当する条件にマッチした検索結果(インターンシップ一覧)画面に移動します。

#### **⑤条件検索**

それぞれアプローチの異なる検索条件を用意しています。 チェックを入れて「検索」ボタンをクリックしてください。

単一でも検索可能ですが、複数の条件を選択することで、より絞り込むことが可能です。

#### **⑥学校オリジナル項目で検索**

学校独自で作成した項目からの検索になります。

内容に合わせてチェック・入力し、「検索」ボタンをクリックしてください。

#### **⑦セミナーを探す**

インターンシップにセミナーが設定されていた場合、セミナー情報から検索することができます。

凝視や日程などを絞り込んで検索することもできます。

#### **⑧おすすめインターンシップエリア**

あなたにおすすめのインターンシップをテーマ別にピックアップします。

企業名のブロックを選択すると、該当企業のインターンシップ詳細画面に移動します。

 $\cdot$ O インターンシップ・1Day仕事研究を採 \*\*インターンシップ - 1Day仕事研究 OF-2017 CIF-2018 IDentity WINTER INTERNSHIP<br>ディスコ株式会社|営業関連|空 ディ<br><br><br>ャルホールディングス|装薬調理|大脳理 <br>COMARTEEL DAT (822R) | MAN 。<br>2回6エリア開催インターンシップ<br>Free sArgenteis Largenteism インターンシップタイトル<br>ディスコOA動物体式会社|通信機器・コンピュ<br>・オフィス機器|神奈川県 新着インターンシップ·1Davは書き

# エントリーする-1 コンティング コントリー情報を登録する

 $\cdot$ (iii) 0000大学

● 登録情報の変更 エントリー情報の変更 。<br>エントリー情報の余更ができます。以下より入力の上<br>「暗観する」ポタンをクリックしてください。

 $\Box$  week ー<br>トライ**ア**ルス!  $r_{\text{RSS}}$ 大学  $\mathbf{v}$ 

 $\Box$ rac 8396 V  $-$  708 **BABRS** 

 $\infty$ 

 $\overline{\phantom{a}}$ 

初めてエントリーする際は、エントリーのための情報を登録します。登録済みの場合は、該当項目にその情報が読み込まれます。

### ※こちらで登録した情報は、エントリーする際に企業へ送信されます。誤字・脱字、入力ミスなどに注意してください。

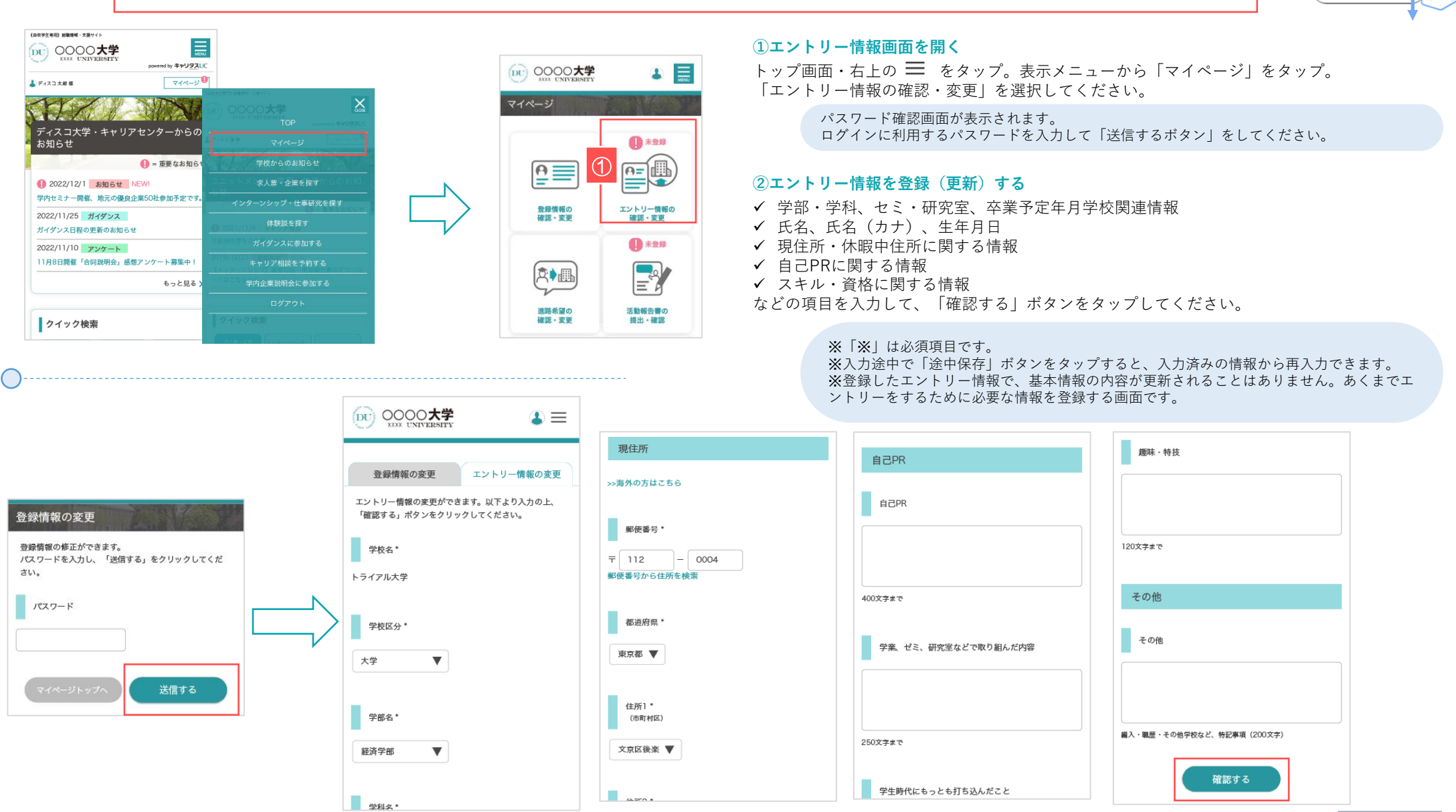

# エントリーする-2 エント コントリーの有無を検索する

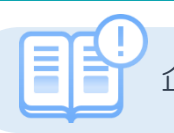

企業がエントリーを受け付けているかどうかは、求人票・企業を探す画面や検索機能などを使って、確認することができます。

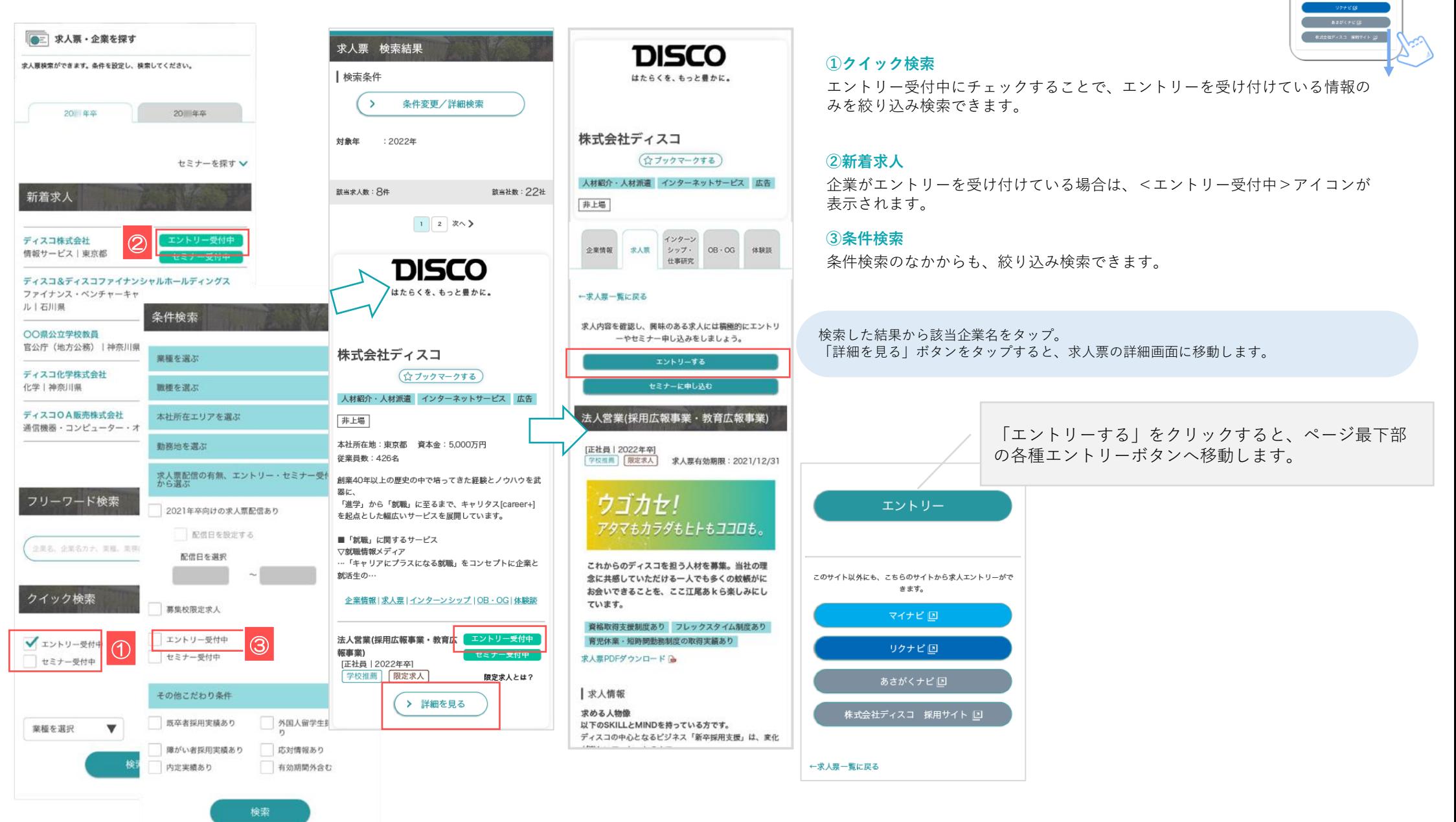

 $\overline{\phantom{a}}$ This commitment was a control **WENSDRICKERS** IN **取得基数 男性0名 女性9名**<br>加拿大板 男性12名 女性9名 **RA-ERRORREN REGIST WEBSITE** 

9

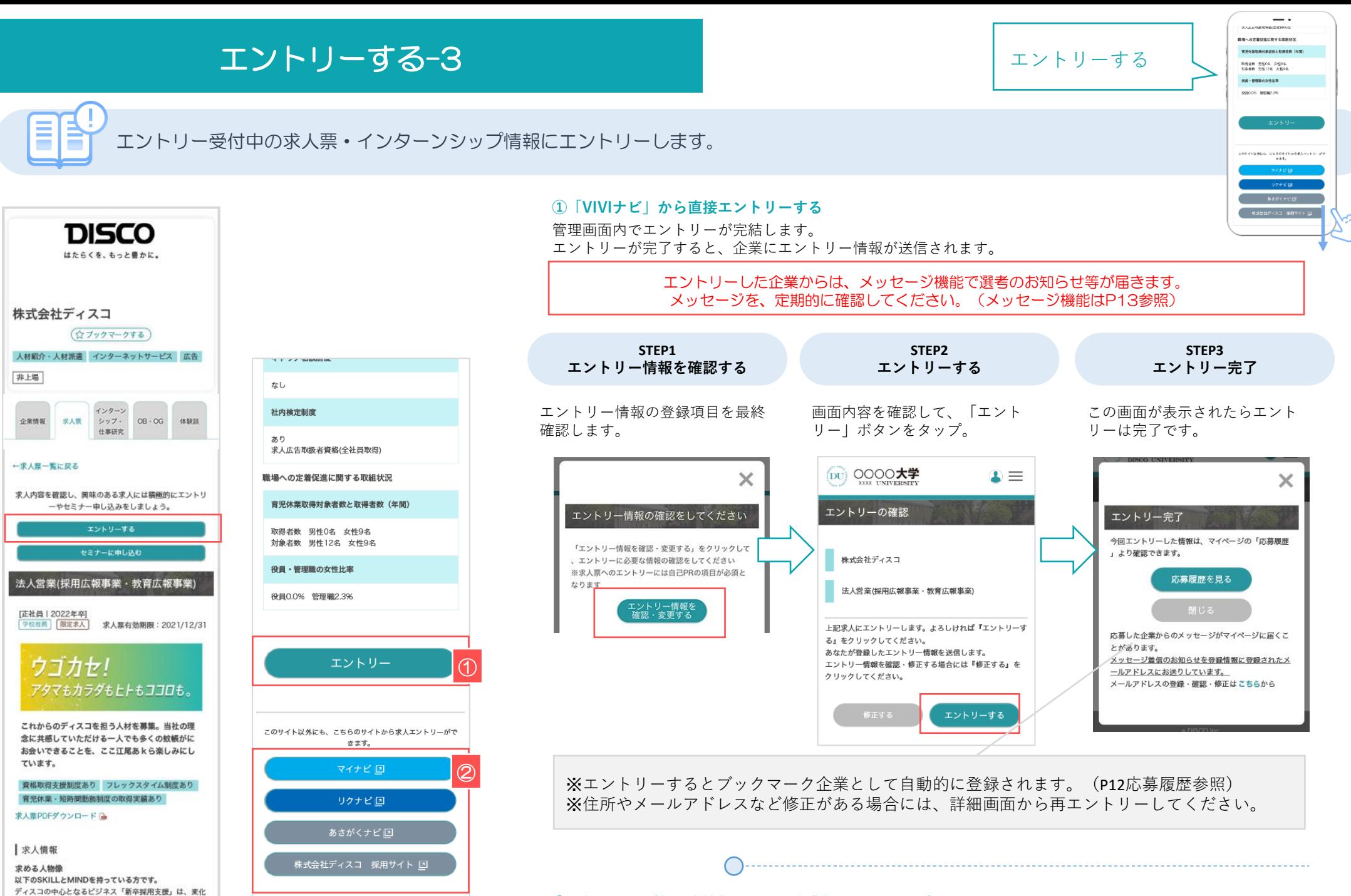

←求人票一覧に戻る

#### **②外部リンク(各就職情報サイト・企業採用サイトなど)でエントリー**

表示している各就職情報サイトや企業の採用ホームページにエントリーが可能です。 各サイトのルールに従って、登録・エントリーをしてください。

# セミナーを申し込む コントリー マントリーの有無を検索する

=

求人票やインターンシップ情報に企業がセミナーを受けている場合の申し込み方法です。

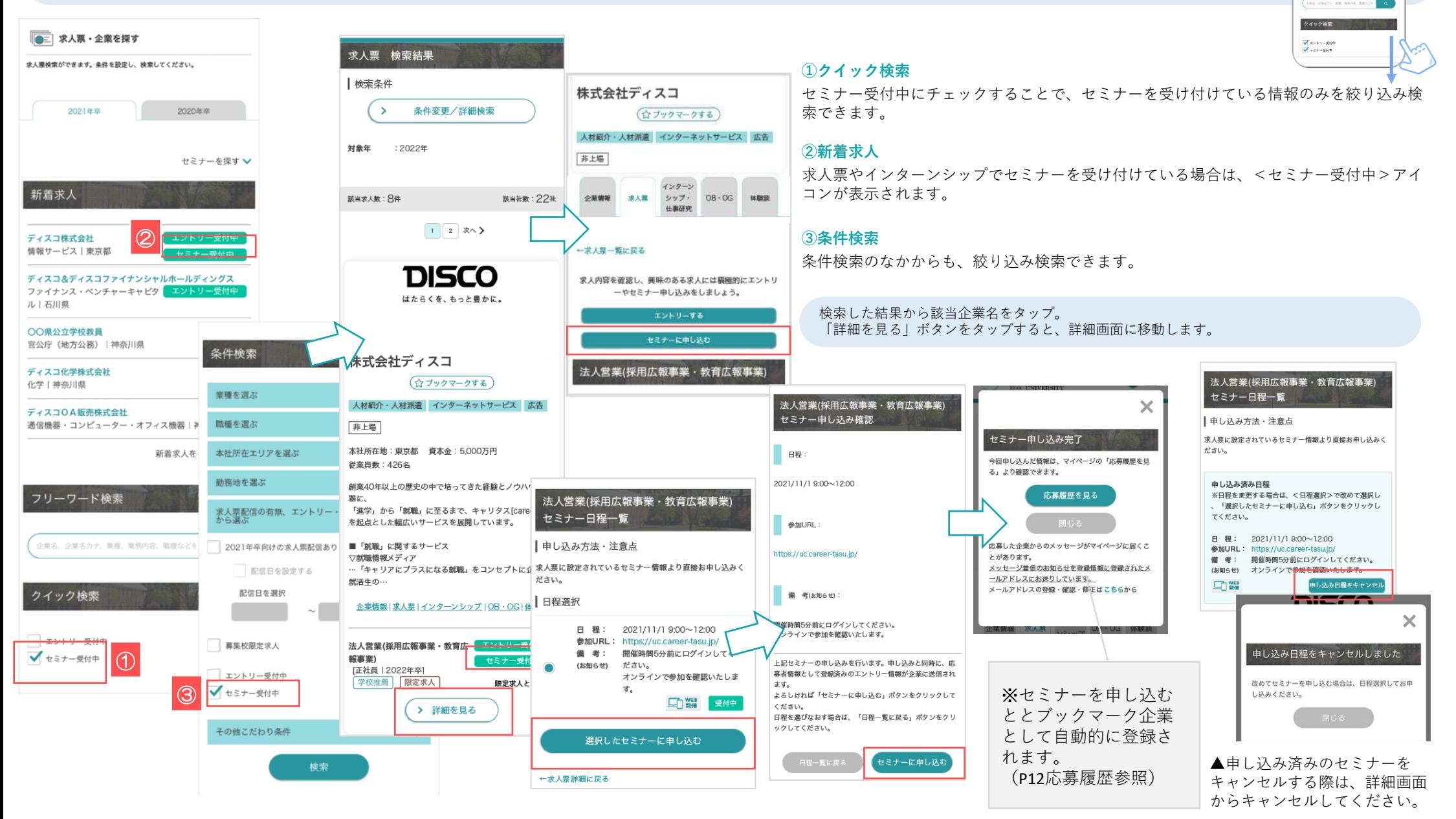

 $\cdot$ 

事業またをもっと見る」

新酒求人 ディスコ作文会社<br>情報サービス 実現部 \*\*\*\*\*\*\*\* **CORDINARESE**<br>**HOT GENORE ENGINE** ディスコ化学機能<br>化学主体型(体 -<br>ディスコウA<del>M対象式会社</del><br>通常機基・コンピューター・オフィス機器「雑悪川県」

フリーワード検索

 $\overline{\phantom{a}}$ (iii) ディスコ大学  $\infty$ 「応募管理 ションコンドランド - インドランド - インドランド - インタマークと応募履歴 ブックマーク企業<br>(内容の高) を<br><br>
のは確実はサイトから必要した場合はそれぞれのサイ 求人エントリー 服理 ディスコデジタル株式会社 マイページの「応募履歴・ブックマーク」でエントリーした情報や応募履歴を確認します。 25条日: 2021/8/10<br>【高額保護・専攻不用】営業職・ディレクター第  $\blacksquare$ 株式会社ディスコ石油 本事件:<br>最高期 (白井生牛主田) 新築情報 - 文庫サイト 株式会社ディスコ・ネット  $\sqrt{\frac{1}{2}}$ (DU) 0000大学 ブックマーク企業 ■未登録 必要目 : 202<br>地の戦 広整展開 - ^ 、<br>(応募企業) wared by  $\pm$  by USI 3 **①応募履歴・ブックマーク画面を開く**  $\sqrt{24x-y^2}$  $\mathbb{F}^3$ ☆▲  $E$  events トップ画面・右上の 三 をタップ。 インターソシップ広幕展歴 すべて | あり | なし 表示メニューから「マイページ」をタップ。 進路希望の 活動報告書の 求人応募履歴 ディスコ大学・キャリアセンターからの 政部、本部 **HRAM . DORT** 「応募履歴・ブックマーク」ボタンを選択してください。  $\frac{1}{4} \times 7 + 80 + 60$ お知らせ ■ 未登録 OB·OG訪問申し込み履歴 ● = 重要なお知ら すべて | あり | なし  $\textcircled{1}$ 高 ● 2022/12/1 お知らせ NEW! 求人票・企業を探す 画 R 受付状况 **DISCO** すべて | インターンシップ受 学内セミナー開催、地元の優良企業50社参加予定です ・ブックマーク企業(応募企業) ンターンシップ・仕事研究を探す | セミナー受付中 | OB · OC 2022/11/25 ガイダンス 309835完成 大震颤器 ・応募履歴 ガイダンス日程の更新のお知らせ 提出·確認 ブックマーク 求人エントリー ガイダンスに参加する タブ切り変えで確認できます。  $2022/11/10$   $745-1$ ■ 未回答有 **A 未読有** 求人セミナー受付中 11日8日開催「会同報明会」成相マンケート草住山 -<br>インターンシップ受付中 お言と目ろ E インターンシップセミナー ◎  $\leftarrow$ OB·OG訪問受付中 クイック検索 学校アンケートへの 企業からの ディスコデジタル株式会社 回答·確認 メッセージ 情報サービス **ブックマーク企業(応募企業) 応募履歴 予約済みイベント** 提出·確認 ブックマーク ブックマークした企 ○ ディスコ大学 エントリーした企業の一覧を表示します。  $\mathbf{I} \equiv$ ブックマーク企業 応募履歴 4 未回答有 ■未読有 業およびエントリー (応募企業) タップすることで詳細画面に移動します。 ⊪? 受付状況を一覧で確 E) ブックマーク企業 内草属麻 ₩ 認することができま ↜ 予約済みイベント一覧 インターンシップ応募履歴 (広营企业) インターンシップセミナー 申し込み履 すべて | あり | なし す。 学校アンケートへの インターンシップ エントリー履歴 企業からの 求人応募履歴 メッセージ カレンダーの日付をクリックすると、当日の予約済みイベ 各就職情報サイトから応募した場合はそれぞれのサイト すべて | あり | な| ントの一覧を表示します。 でご確認ください。 株式会社ディスコマート ディスコ商事株式会社 OB·OG訪問申し込み履歴  $\sqrt{2}$ 2022年3月  $\sqrt{ }$ 各項目で絞り込 すべて | あり | な| 応募日: 2021/8/10<br>パイヤーの日常を体験する! IDAY仕事研究 求人エントリー 履歴 応募日: 2021/8/9 ルーロ・2021/07。<br>パイヤーの日常を体験する!1DAY仕事研究 日 月 火 水 木 金 土 **HIMPO** 受付状况 み表示も可能 日 程: 2019/12/03 10:30~12:00 すべて | インターンシップ受付中 | まんエントリー受付中 2019/12/03 10:30~1<br>東京都文京区後楽2-5-1<br>東京XXXXビル4階  $\mathbf{1}$  $\overline{2}$  $\overline{a}$  $\overline{4}$ **世 所**:<br>会場名: 株式会社ディスコ不動産 ディスコデジタル株式会社  $9, mB$ 予約済み  $\mathbf{g}$  $10$  $11$ イベント 応募日: 2021/8/9<br>2月開催インターンI 組みばらして設計開発丸解りIも 14 15 16  $17$ 18 19  $12<sup>1</sup>$ 応募日: 2021/8/10 のづくりを知るインターン 株式会社ディスコ不動産 「業務知識・東攻不開】堂業職・ディレクター職  $\bullet$ =エントリー済み  $20<sup>o</sup>$ 21 22 23 24 25 26 OB · OG訪問 申し込み履歴 求人セミナー 申し込み履歴 キャリア相談やガイダ 27 28 29 30 1 2 3 株式会社ディスコ ンスなど、予約したイ 株式会社ディスコ石油 予約済みイベントあり チェックマーク= 株式会社ディスコ **DISCO** 申し込み日: 2021/8/10<br>山田 太郎 ベントをカレンダー形 応募日: 2021/8/9 エントリー済み 武蔵日 · 2021/8/9 |2022年3月15日の予定 式で確認することがで 総合職 10:00 ガイダンス きます。ディスコ証券株式会社 会場名: **JRUNING WARREN** 第1回転職ガスダンス 9.188 10:00 学内企業説明会 求人セミナー受付中 **中し込み日: 2021/8/5** 株式会社ディスコ・ネット 山田 次郎 西鹿児島商工会 合同企業説明: ンターンシップ受付中 株式会社ディスコ不動産 11:20 学内企業設計会 ターソシップヤミナー ディスコ証券株式会社 ディスコ株式会社-西鹿児島商工会 合同企業説明会 応募日: 2021/8/9 OB·OG訪問受付中 【業務知識・専攻不同】営業難・ディレクター職 12:20 学内企業説明会 日 程: 2019/12/03 10:30~12:00<br>参加URL: https://job.career-ディスコケア株式会社-西鹿児島商工会 合同企業説明会

ディスコデジタル株式会社

### 企業からのメッセージ スポット インディージャット トッセージの送受信を行う

(iii) ディスコ大学

全室からのメッセー 受賞トレイ 武徳的み

 $>$  were assessed the second  $n=nn:14n$  $(85 - 7 - 3 - 4 - 5 - 35)$ 

*BRAZECTIVE* 

 $\mathbf{r} =$ 

 $-48.85$ 

 $a/20$ **A** 

 $\overline{\phantom{a}}$ 

エントリーした企業と管理画面上でメッセージのやりとりができます。

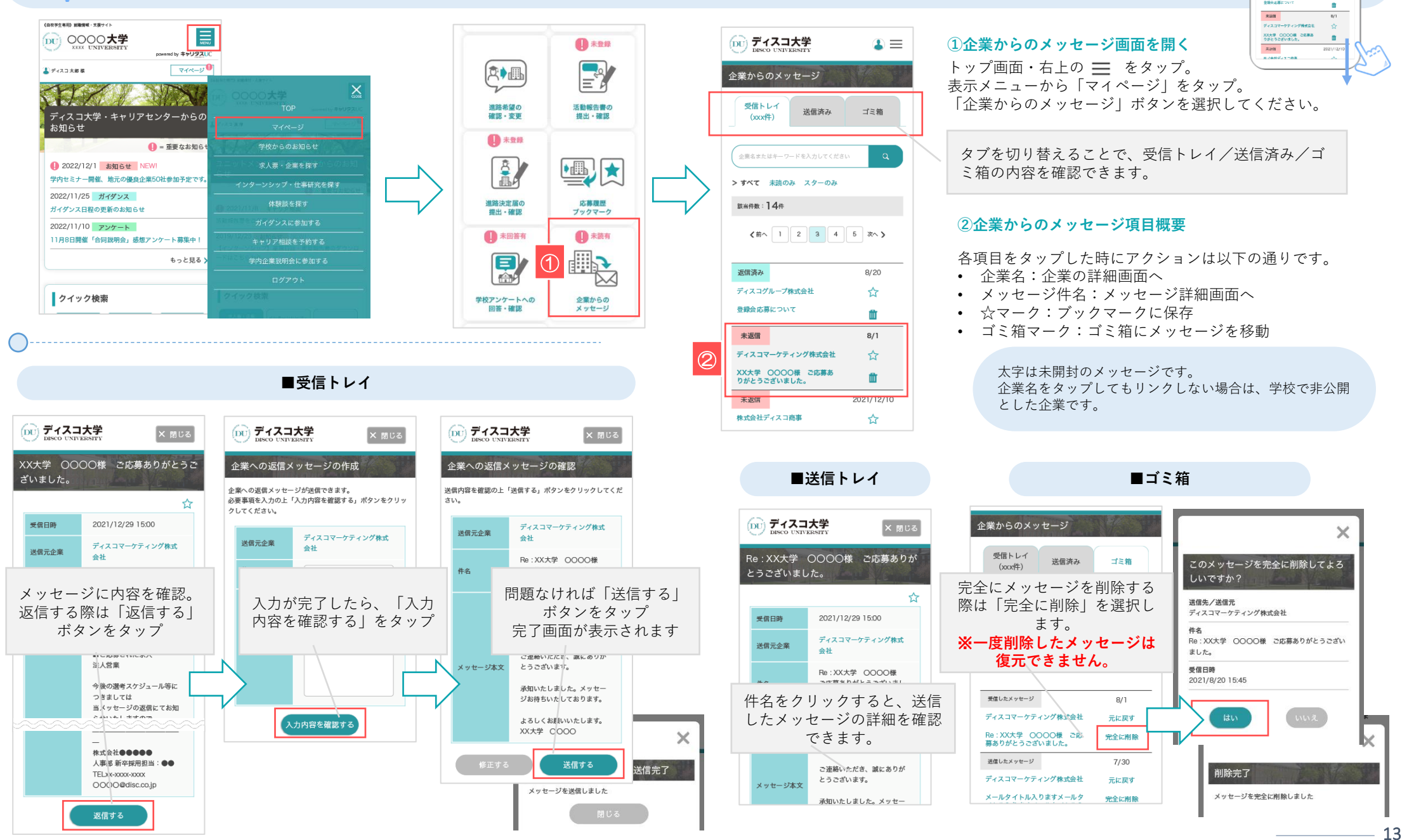